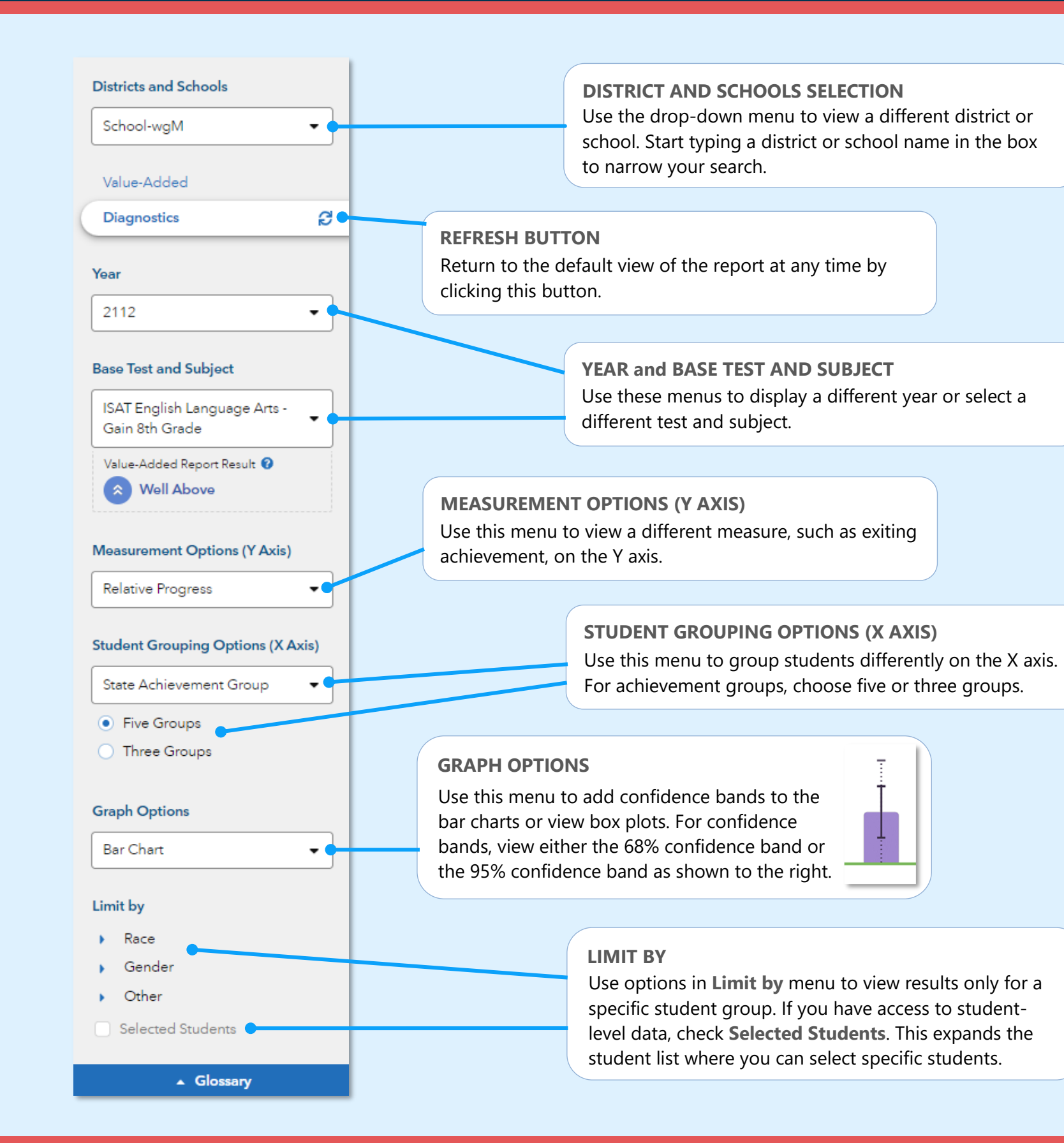

# Features of the District & School Diagnostic Reports

# **EASY COMPARISONS**

Use the Add a Comparison menu over the graph to compare years, tests and subjects, or districts and schools, viewing up to four results at the same time.

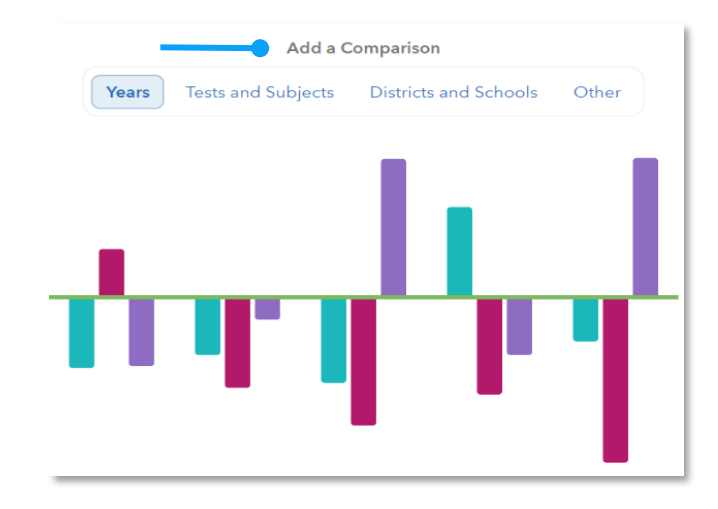

#### **MEASUREMENT AND GROUPING OPTIONS**

Want to view the percentage of students reaching proficiency or higher in each student group? No problem. Want to view results sorted into three achievement groups instead of five? Go for it. You're in control of the data you want to see using the filter panel's interactive selections.

#### **EXPANDABLE STUDENT LIST**

Expand the student list to view information such as growth, entering achievement, and actual performance level. You can also sort and select specific students to be included in your own custom graph.

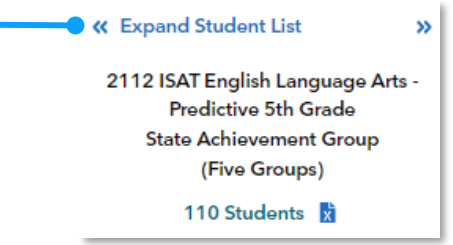

080123318-469. Copyright © 2023 SAS Institute Inc. Cary, NC, USA. All rights reserved.

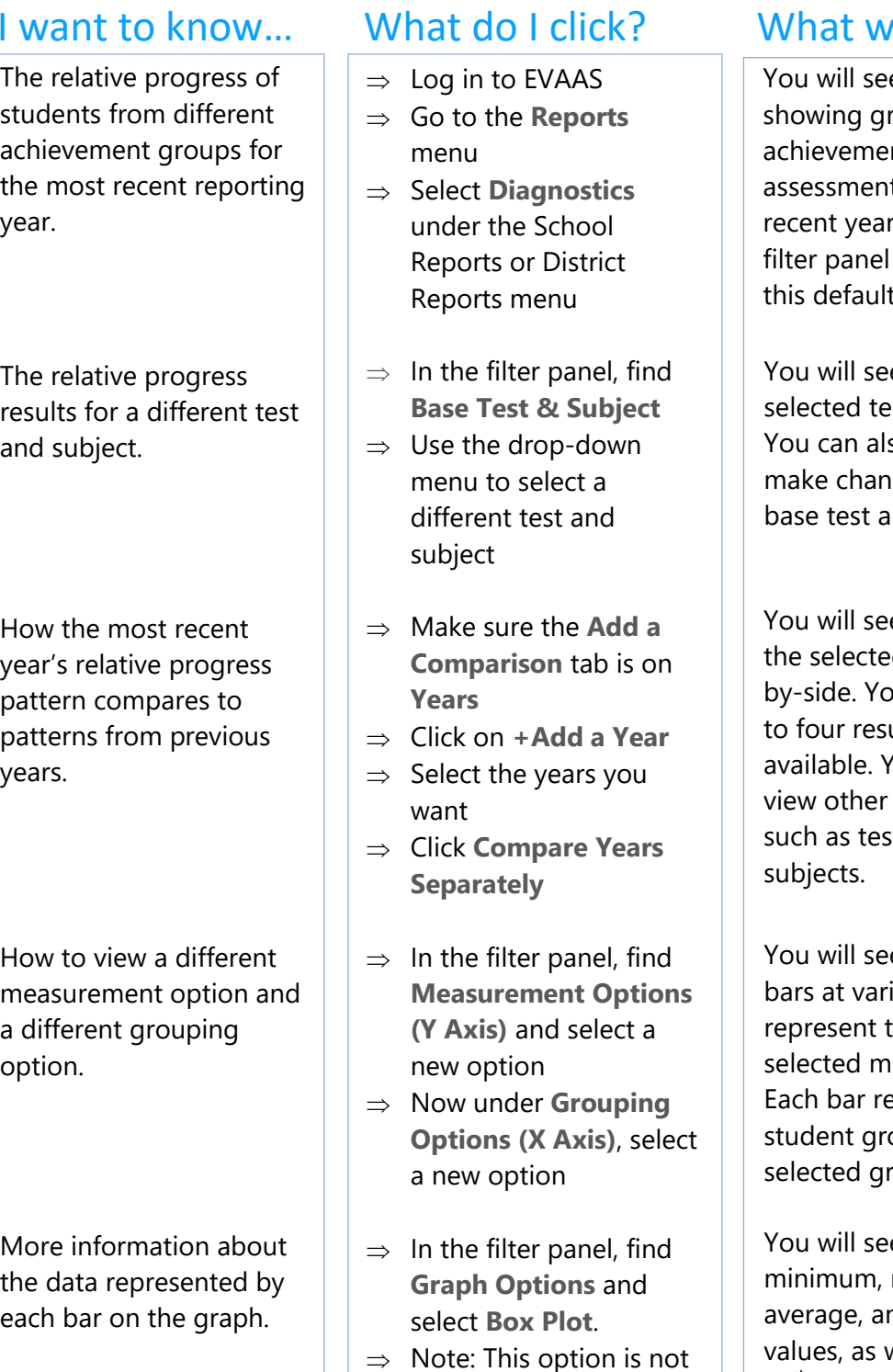

available for percentage -based measurements.

e a graph  $\nu$ ill I see?

rowth by state ent groups for an at in the most r. Click  $\mathbf C$  in the to return to t view anytime.

e a graph for the est and subject. so use filters to nges to this new and subject.

e graphs for d years sidebu can view up ults when 'ou can also comparisons, sts and

- e a graph with ious heights that the newly easurements. epresents a oup from the ouping option.
- e box plots with maximum, nd median well as 75<sup>th</sup> and 25<sup>th</sup> percentile marks. Visit the **Glossary** for more information.

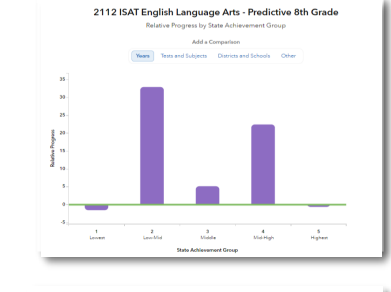

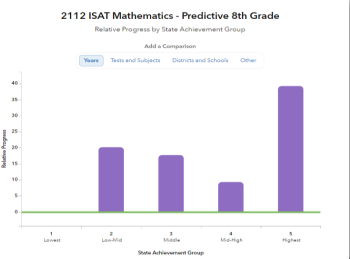

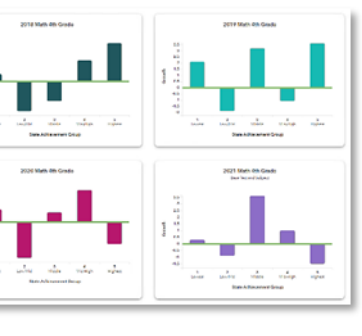

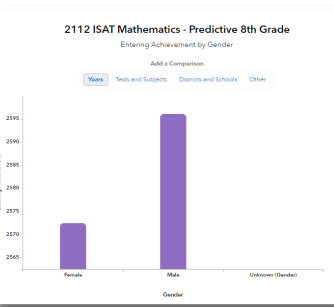

2112 ISAT English Language Arts - Pred

# Measurement Options

# **Relative Progress**

Estimate of the relative progress that students in a group made, on average, in a grade and subject or course.

#### **Difference between Actual and Pre-Pandemic Projected Score**

Difference between actual and projected scores, where projected scores are based on students' prior achievement and the prepandemic average schooling experience. Negative values indicate falling short of projected scores, and positive values indicate exceeding them.

#### **Entering Achievement**

Entering achievement is either the average of the students' prior year NCEs or the average of the students' expected scale scores.

#### **Exiting Achievement**

Exiting achievement is either the average of the students' current year NCEs or the average of the students' actual scale scores.

### **Percentage Options**

- Percentage of Students Meeting or Exceeding Expected Score
- Percentage of Students Reaching Proficiency or Higher
- Percentage of Students Reaching High Achievement Standard

# Student Grouping Options

# **State Achievement Group**

Sorts students into groups based on where their achievement in the selected subject falls in the state distribution.

# **District Achievement Group**

Sorts students into groups based on where their achievement in the selected subject falls in the district distribution.

#### **School Achievement Group**

Sorts students into groups based on where their achievement in the selected subject falls in the school distribution.

# **Expected Performance Level**

Groups students according to their expected performance level for the selected subject based on their prior performance.

# **Demographic Options**

Student results are sorted into groups by race, gender, or other characteristics as available.

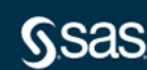